#### University of Minnesota

"Sunday

Memos"

**Duluth Campus** 

Department of Studies in Justice, Culture, and Social Change College of Arts, Humanities, and Social Sciences 228 Cina Hall
1123 University Drive
Duluth, Minnesota 55812-3306
E-mail: troufs@d.umn.edu
ZOOM: https://umn.zoom.us/my/troufs
16 August 2023

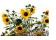

Global Cultures

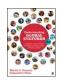

Direct Links to Canvas

Available on-line in your canvas folder at <a href="http://canvas.umn.edu/">http://canvas.umn.edu/</a>

f2023 Canvas Modules Modules Module Pre-Term F2023 GC Simple Syllabus

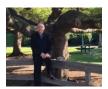

Tim Roufs, Brisbane, Australia, 2017

Class officially starts on Monday, 28 August 2023.

### Canvas "Modules" and "Sunday Memos"

(General organization of stuff) 1.0 What's 2.0 Video Happening? 3.0 Slides 4.0 Textbooks **Explorations** "Sunday Memos" 5.0 Other 6.0 **\*Exams** 7.0 Project 8.0 Discussion **Assignments** (click links for details) 9.0 (optional) For Fun Trivia Extra Credit Other = leave page (optional) **Live Chat Canvas** Items DUE this week: Tuesday 7:00-8:00 Questions / \*enter on-line **Modules** p.m. \*\*upload file **Comments** "Simple Syllabus" Canvas **Open Closed** "Modules" vs. **De-clutter** Module of the

Week

Your Screen

## "Sunday Memos"

The "Sunday Memos" are .pdf memos, like this one, that arrive by e-mail (usually, as you might expect, on Sunday).

And they are also featured each week in the "Recent Announcements" section at the top of your Canvas "Home Page" and in your "Announcements" folder (where Canvas keeps all of the past Announcements).

REM: Links on screenshots are not "hot" (active)

When the semester starts the links on the memos will be "hot" (active) and they will take you to more detailed information.

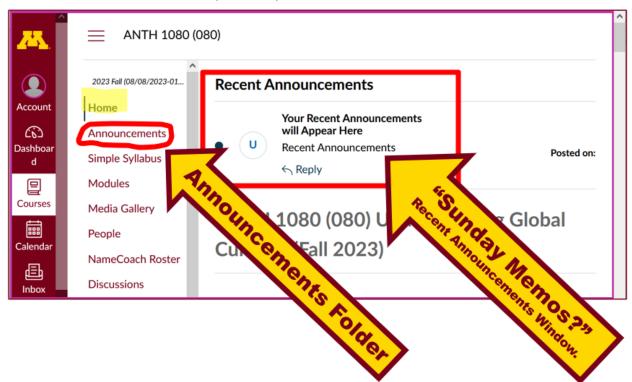

It's fine for you to select the items that interest you most from each of the "Sunday Memos" (including this one).

#### You do not have to read them from beginning to end.

They start with links that take you directly to the part(s) that you might be interested in.

### Your "Sunday Memos" look like this . . .

REM: Links on screenshots are not "hot" (active)

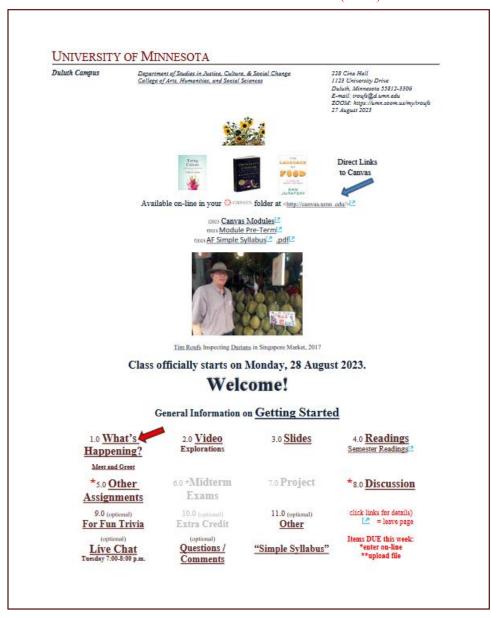

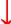

Anthropology of Food, Week 1, page 2

#### 1.0 What's Happening Week 1?

This week we're off to have a look at food and culture around the world. It will be a savory adventure. This week we'll also take a few minutes to get to know one another, and ourselves, and get to know how the course is set up and operates.

New at UMD this year . . . Give it a try.

Canvas Simple Syllabus (URL) f2023

Canvas Simple Syllabus (.pdf) f2023

Pre-term Memos . . .

If you haven't read the

"Greetings" Memo (Textbooks) of Sunday, 13 August 2023[2],

and my "Using the Canvas Modules — REVIEW" Memo (skip if you are comfortable using Canvas "Modules)
of Friday, 18 August 2023[4],

and the "Welcome" Memo

please do that as they contain useful and important information about the course that will make your life much easier.

These are not required reading, but it would be a good idea to read them anyway.

(That's a lot of stuff to read, but the "stuff" lightens up after next week.)

and

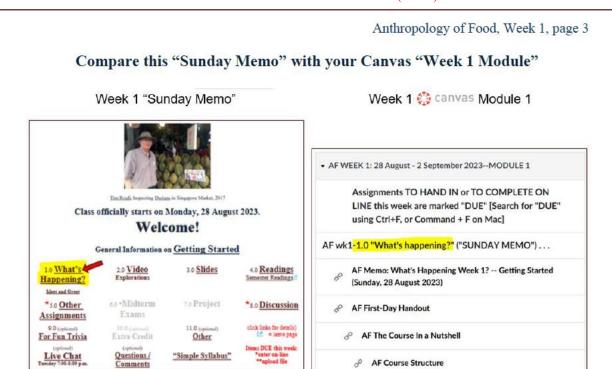

These are the two things to focus on for Week 1.

AF Course Structure

The Canvas Module is the basic course management platform,

the Sunday Memo contains more detailed information.

## Canvas "Modules"

Access Your Canvas Modules here . . .

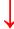

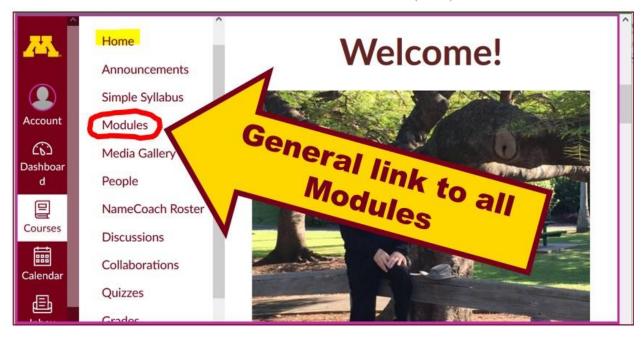

...and that will take you to your Modules folder . . .

If you like a clean-looking page . . .

click on the "Collapse All" button in the upper right-hand corner of your Modules folder to declutter your screen.

That will make your life *much* easier. (Trust me.)

(Sorry; Canvas does not permit instructors to set the default to open with all modules closed.)

Account
Home
Announcements
Simple Syllabus
Media Gallery
People
NameCoach
NameCoach
NameCoach
NameCoach
NameCoach
NameCoach
NameCoach
NameCoach
NameCoach
NameCoach
NameCoach
NameCoach
NameCoach
NameCoach
NameCoach
NameCoach
NameCoach
NameCoach
NameCoach
NameCoach
NameCoach
NameCoach
NameCoach
NameCoach
NameCoach
NameCoach
NameCoach
NameCoach
NameCoach
NameCoach
NameCoach
NameCoach
NameCoach
NameCoach
NameCoach
NameCoach
NameCoach
NameCoach
NameCoach
NameCoach
NameCoach
NameCoach
NameCoach
NameCoach
NameCoach
NameCoach
NameCoach
NameCoach
NameCoach
NameCoach
NameCoach
NameCoach
NameCoach
NameCoach
NameCoach
NameCoach
NameCoach
NameCoach
NameCoach
NameCoach
NameCoach
NameCoach
NameCoach
NameCoach
NameCoach
NameCoach
NameCoach
NameCoach
NameCoach
NameCoach
NameCoach
NameCoach
NameCoach
NameCoach
NameCoach
NameCoach
NameCoach
NameCoach
NameCoach
NameCoach
NameCoach
NameCoach
NameCoach
NameCoach
NameCoach
NameCoach
NameCoach
NameCoach
NameCoach
NameCoach
NameCoach
NameCoach
NameCoach
NameCoach
NameCoach
NameCoach
NameCoach
NameCoach
NameCoach
NameCoach
NameCoach
NameCoach
NameCoach
NameCoach
NameCoach
NameCoach
NameCoach
NameCoach
NameCoach
NameCoach
NameCoach
NameCoach
NameCoach
NameCoach
NameCoach
NameCoach
NameCoach
NameCoach
NameCoach
NameCoach
NameCoach
NameCoach
NameCoach
NameCoach
NameCoach
NameCoach
NameCoach
NameCoach
NameCoach
NameCoach
NameCoach
NameCoach
NameCoach
NameCoach
NameCoach
NameCoach
NameCoach
NameCoach
NameCoach
NameCoach
NameCoach
NameCoach
NameCoach
NameCoach
NameCoach
NameCoach
NameCoach
NameCoach
NameCoach
NameCoach
NameCoach
NameCoach
NameCoach
NameCoach
NameCoach
NameCoach
NameCoach
NameCoach
NameCoach
NameCoach
NameCoach
NameCoach
NameCoach
NameCoach
NameCoach
NameCoach
NameCoach
NameCoach
NameCoach
NameCoach
NameCoach
NameCoach
NameCoach
NameCoach
NameCoach
NameCoach
NameCoach
NameCoach
NameCoach
NameCoach
NameCoach
NameCoach
NameCoach
NameCoach
NameCoach
NameCoach
NameCoach
NameCoach
NameCoach
NameCoach
NameCoach
NameCoach
NameCoach
NameCoach
NameCoach
NameCoach
NameCoach
NameCoach
Na

REM: Links on screenshots are not "hot" (active)

# Your de-cluttered Canvas "Modules" folder will then look something like this . . :

REM: Links on screenshots are not "hot" (active)

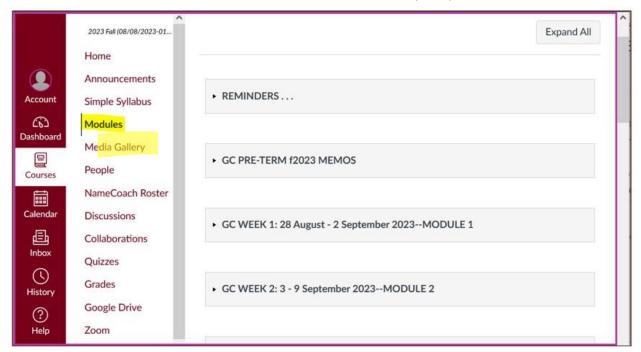

# Then open the Module of the week that you want to look at . . :

REM: Links on screenshots are not "hot" (active)

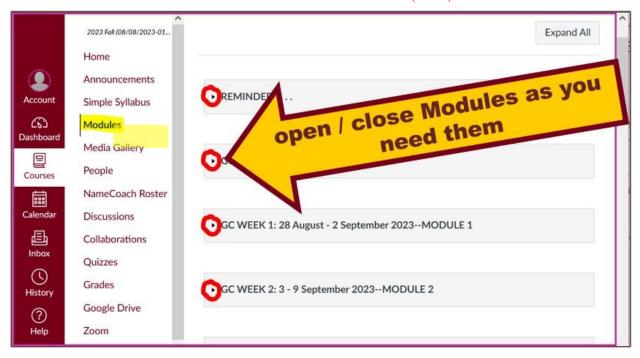

## **VOILA!**

# Your open Canvas Week's Modules will look something like this . . .

(The first two weeks there is always a lot of information. After that, it's not so bad.)

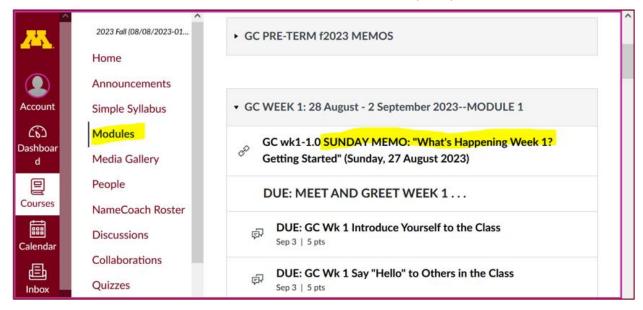

REM: Links on screenshots are not "hot" (active)

### Canvas "Modules" vs. "Sunday Memos"

Both the **Canvas Modules** and the "Sunday Memos" . . . contain the basic information, but the "Sunday Memos" have more detail, some background, some studying suggestions, and, generally, some good images.

#### You will see.

Both the **Canvas Modules** and the "**Sunday Memos**" . . . follow the same basic outline.

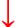

Week 1 "Sunday Memo"

Week 1 💮 canvas Module 1

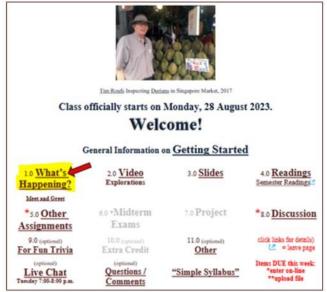

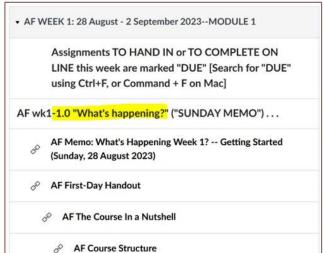

#### All of the weeks will follow an outline like this . . .

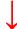

REM: Links on screenshots are not "hot" (active)

| CAN            | AS MODULE Weekly Outline AF                                                                        |
|----------------|----------------------------------------------------------------------------------------------------|
| AF wk          | 1-1.0 "What's happening?" ("SUNDAY MEMO") (Week's Highlights, and General Comments and Background) |
| o <sup>©</sup> | AF Memo: What's Happening Week 1? Getting Started                                                  |
| AF wk          | 1 <mark>-2.0 VIDEO</mark> EXPLORATIONS                                                             |
| o <sup>o</sup> | (optional) AF List of VIDEOS for the Entire Sesession (useful for reviewing for the exams)         |
| AF wk          | 1- <mark>3.0 SLIDES</mark>                                                                         |
| 80             | (optional) AF List of SLIDES for the Entire Sesession (useful for reviewing for the exams)         |
| AF wk          | 1- <mark>4.0 READINGS</mark>                                                                       |
| o <sup>o</sup> | (optional) AF List of READINGS for the Entire Session (useful for reviewing for the exams)         |
| AF wk          | 1-5.0 DUE: OTHER ASSIGNMENT INFORMATION                                                            |
| o <sup>©</sup> | AF Due Dates for Main Items                                                                        |
| AF wk          | 1- <mark>6.0 EXAM I</mark> NFORMATION                                                              |
| AF wk          | 1 <mark>-7.0 PROJECT</mark> INFORMATION                                                            |
| AF wk          | 1-8.0 DISCUSSION                                                                                   |
| AF wk          | 1-9.0 (optional) FOR FUN TRIVIA                                                                    |
| AF wk          | 1-10.0 (optional) EXTRA CREDIT also check Home Page "Anouncements"                                 |
| AF wk          | 1-11.0 OTHER (optional)                                                                            |

These are the information categories for the semester . . . .

### Not all weeks have all of this information.

For e.g., "Midterm Exam Information . . ." appears only at the relevant point in the semester.

### Try the Ocanvas "Simple Syllabus" for a first look ...

REM: Links on screenshots are not "hot" (active)

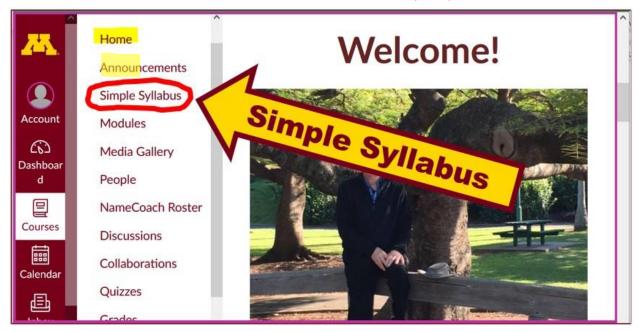

f2023 Canvas Simple Syllabus (URL)

f2023 Canvas Simple Syllabus (.pdf)

### **Questions / Comments**

If you have any **questions or comments** right now, please do not hesitate to post them on the Canvas "Discussions", or e-mail troufs@d.umn.edu, or ZOOM https://umn.zoom.us/my/troufs! (E-mail is fastest, and most generally best as quite often URLs need be sent.)

Best Wishes,

Tim Roufs

<sup>&</sup>lt;http://www.d.umn.edu/~troufs/>L</https://umn.zoom.us/my/troufs>L</https://umn.zoom.us/my/troufs>L</https://umn.zoom.us/my/troufs>L</https://umn.zoom.us/my/troufs>L</hr>